# **Ellie integration**

This is a guide for installing the Ellie Integration Enablement Pack for WhereScape 3D 8.6.6.0 or higher

#### **Prerequisites**

- Python 3.8 or higher
	- Download python installer from [https://www.python.org/downloads/](https://www.python.org/downloads/windows/)
- Select "Add Python 3.x to PATH" from installation Window • PIP Manager
	- From Command Prompt (Run As Administrator) run below command

#### **PIP Manager Install**

python -m pip install --upgrade pip

#### Enablement Pack Installation

Installing the Ellie Integration Enablement Pack involves adding the following components to your WhereScape 3D repositories:

- A script for reading data from the Ellie API.
- A new Category for importing Ellie models into.
- A workflow set for use with the Ellie Category.
- $\bullet$  Icons

In addition to this some Python libraries will need to be installed and an images folder will be created in the WhereScape 3D installation directory.

The steps required to install the Enablement Pack are:

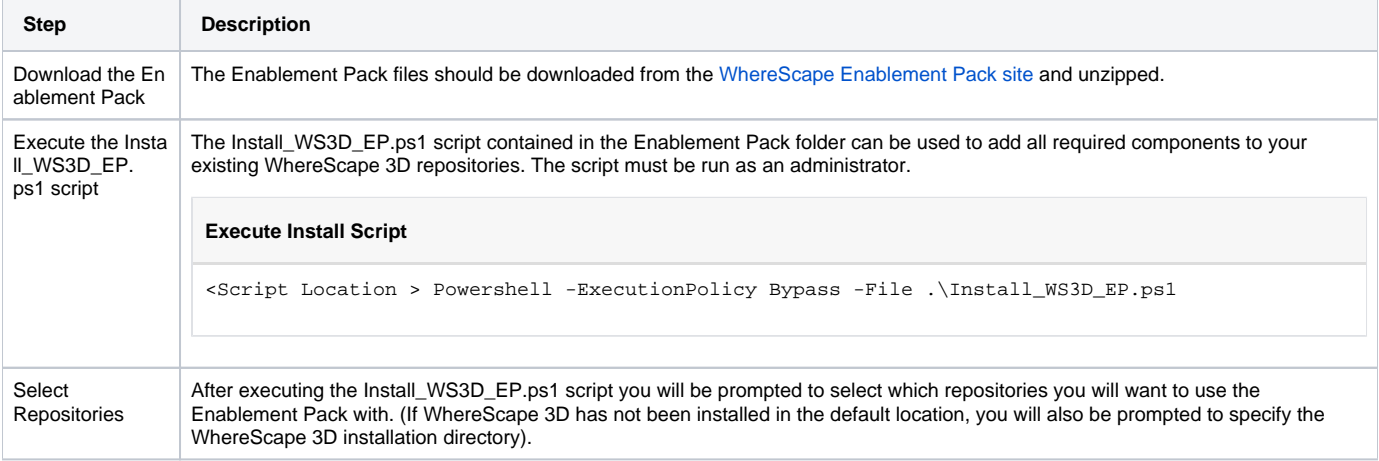

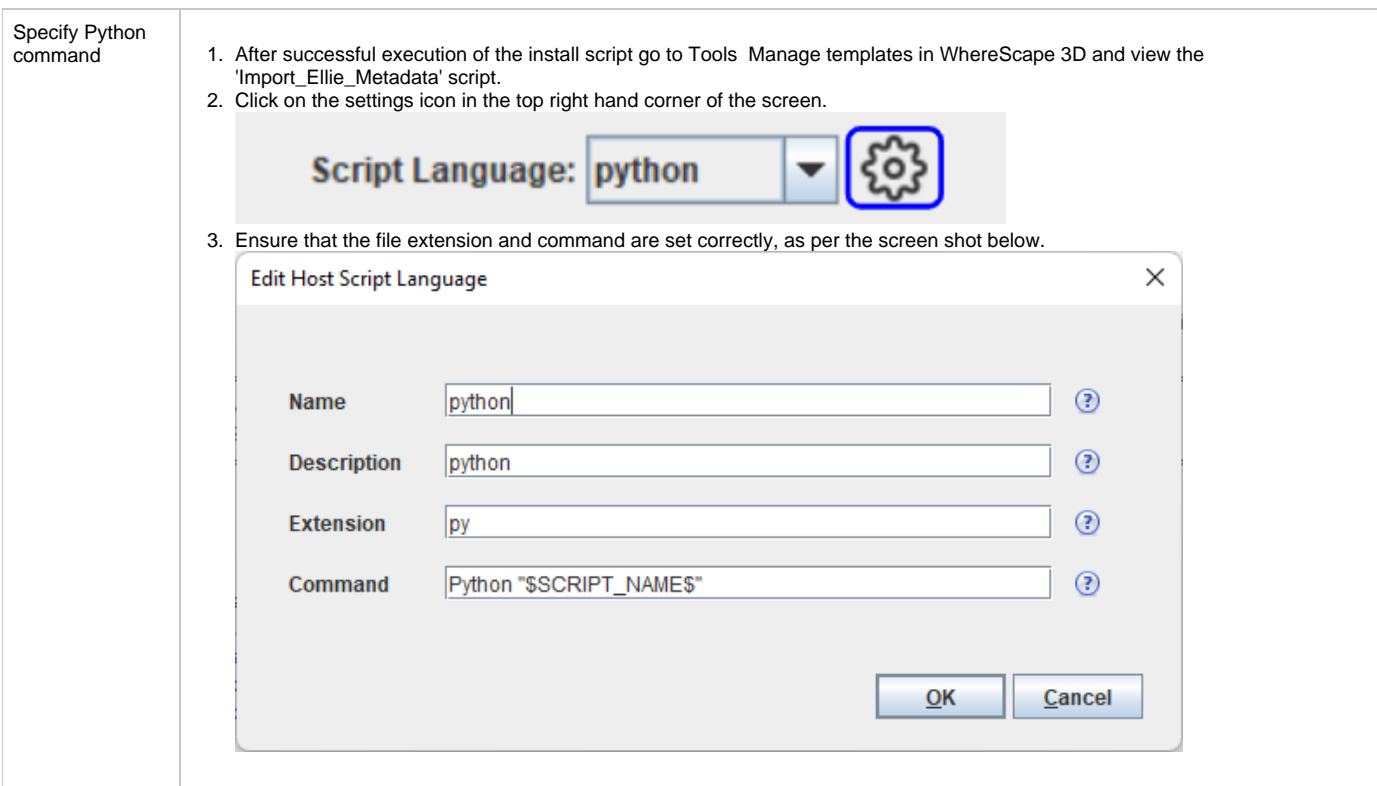

### Enablement Pack download

[https://www.wherescape.com/support/software-downloads-documentation/enablement-packs/](https://www1.wherescape.com/support/software-downloads-documentation/enablement-packs/)

## Steps to import Ellie models

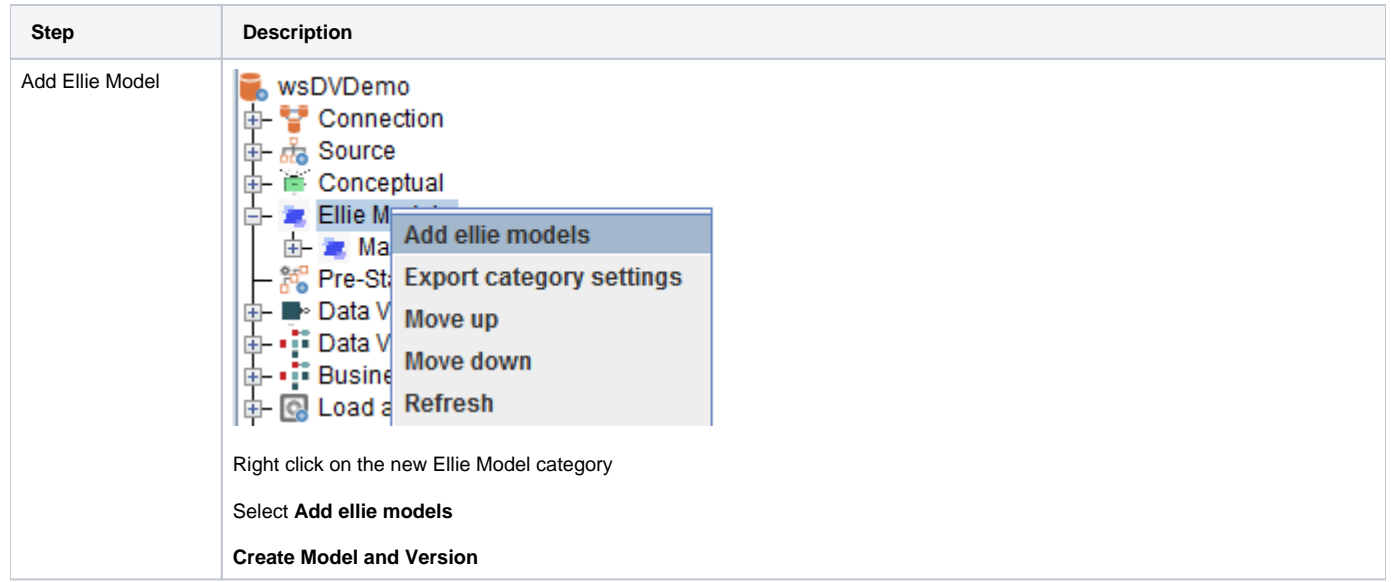

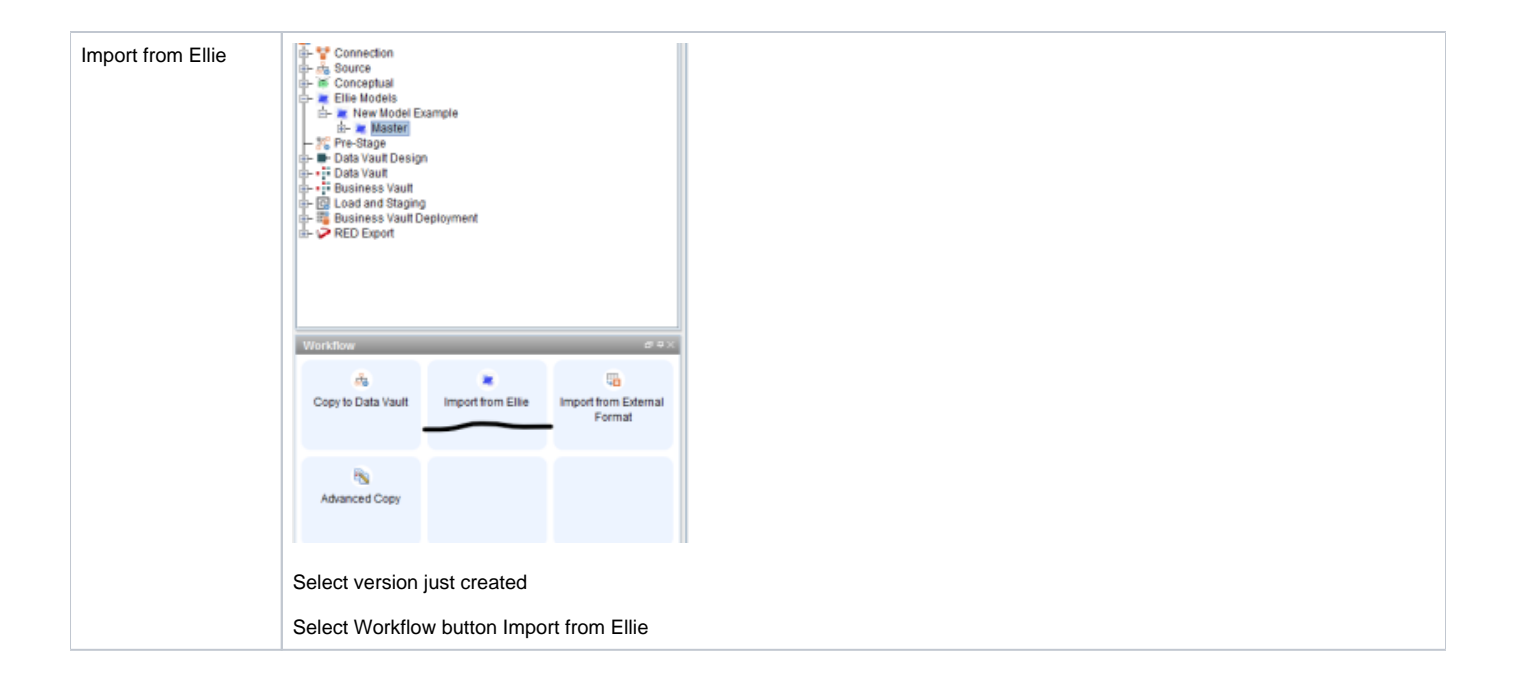

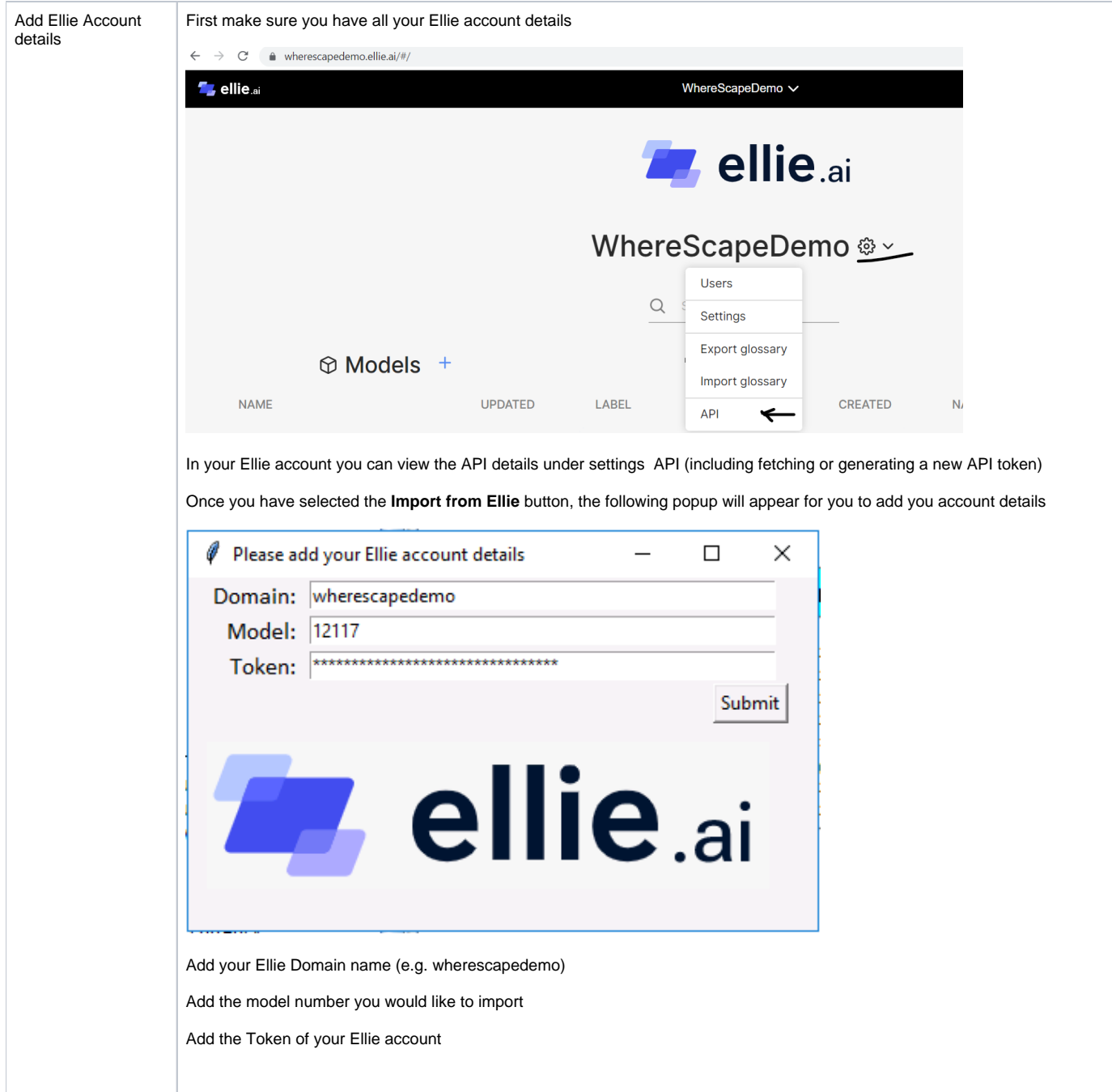

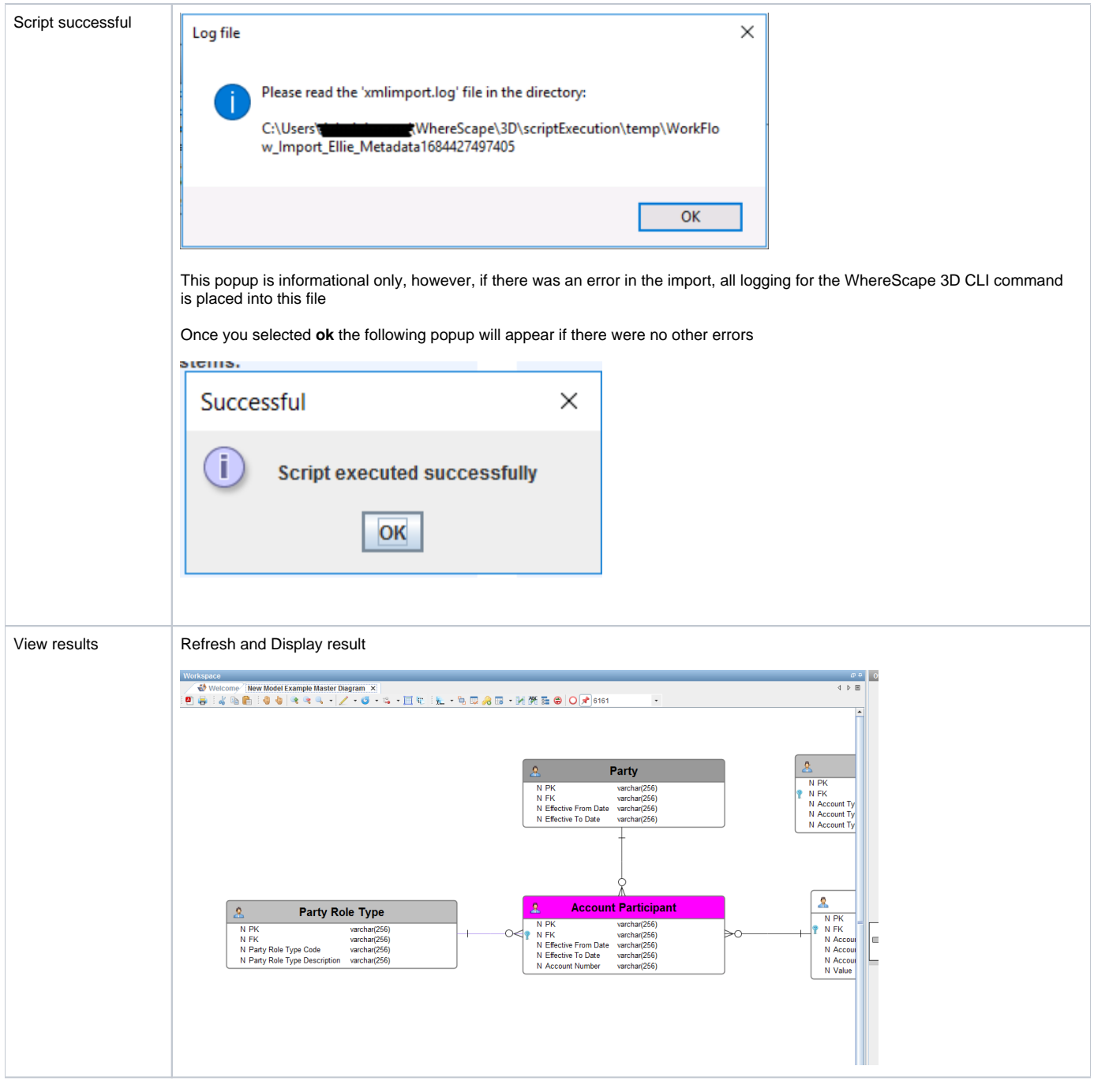

As with all other workflow scripts, if there are errors the logging will appear under:

#### **C:\Users\<USER>\WhereScape\3D\scriptExecution\temp**

The files that you can expect to always appear in these folders are:

- api.json
- The Ellie API JSON response
- output.xml • output.xml<br>• The constructed WhereScape XML that gets automatically imported<br>• The constructed WhereScape XML that gets automatically imported
	- xmlimport.log
		- The CLI log for the import of the file

#### Other notes

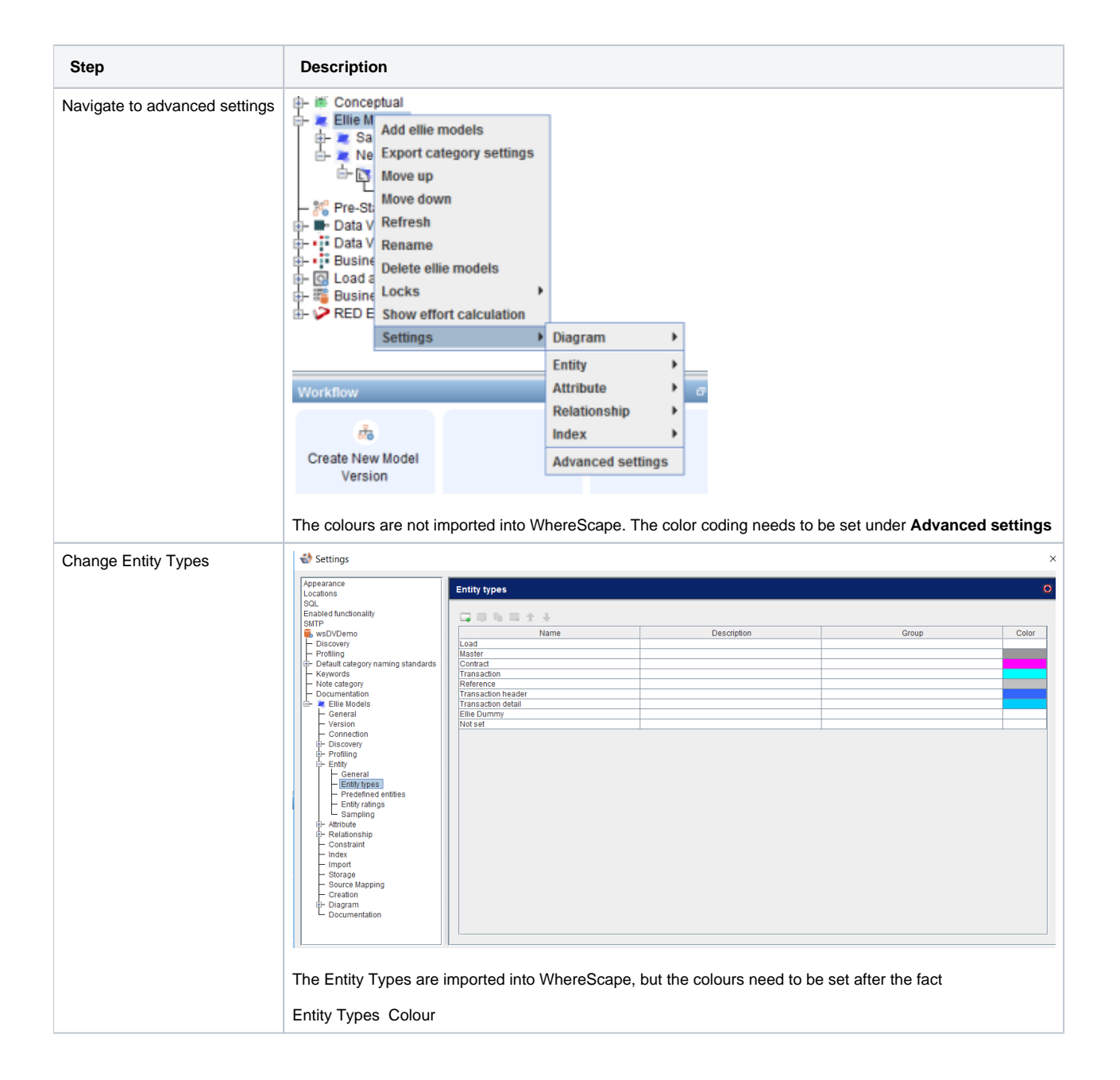